## 奔驰 B200 空调执行器马达学习

注意事项: 执行器马达学习完成后需要对执行器马达进行标准化。

实测车型: 2015年款奔驰 B200, VIN 码: WDDMH4DB1FJ32\*\*\*\*, 如下图;

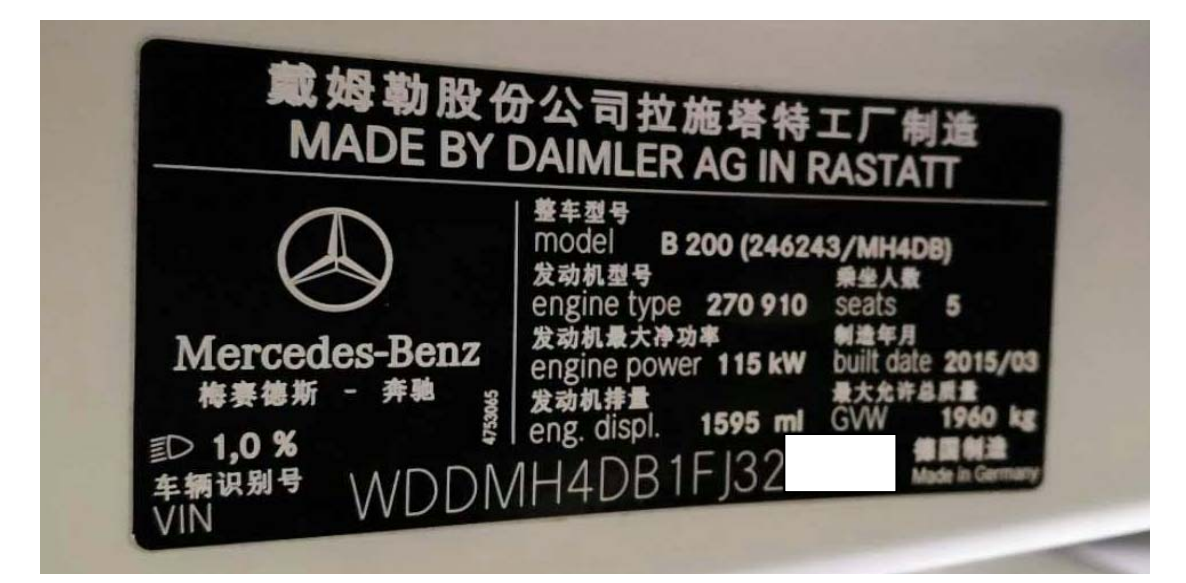

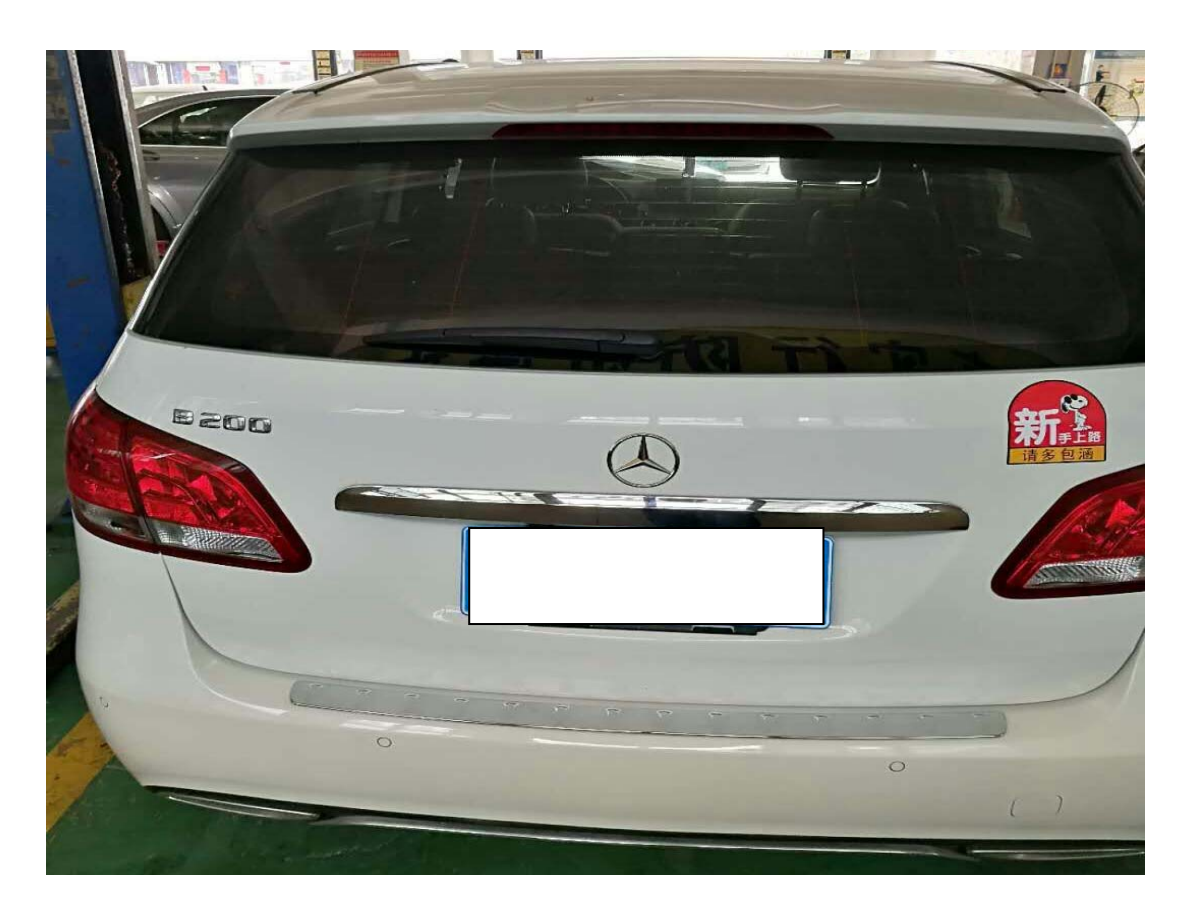

功能说明: 更换空调执行器马达,需执行此功能对执行器马达进行学习(学习 完成后需要对执行器马达进行标准化)

## 操作指引:

1). 使用 X431-PADIII 设备, 进入传统诊断界面, 选择奔驰车型, 点击进入使用自动 扫描功能,选择快速测试扫描出全车系统(如图 1);

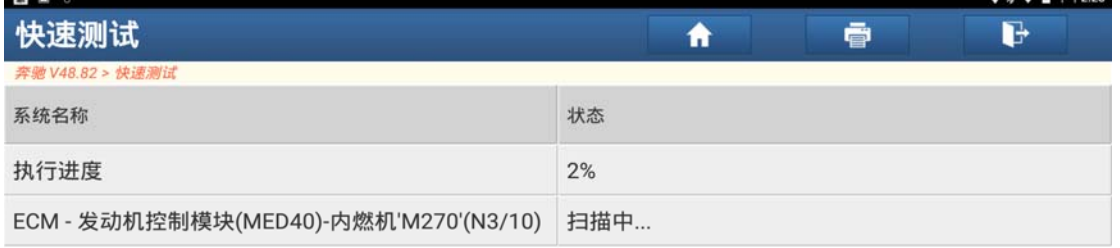

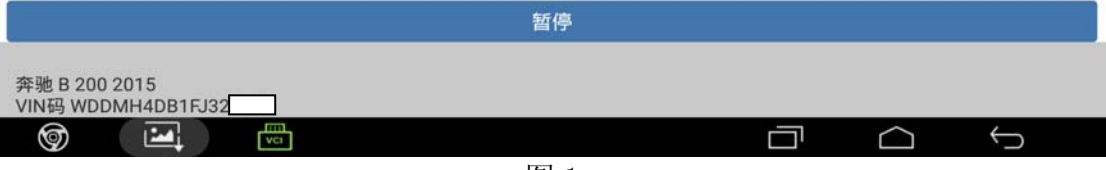

图 1

2).选择"AC-空调"点击进入(如图 2);

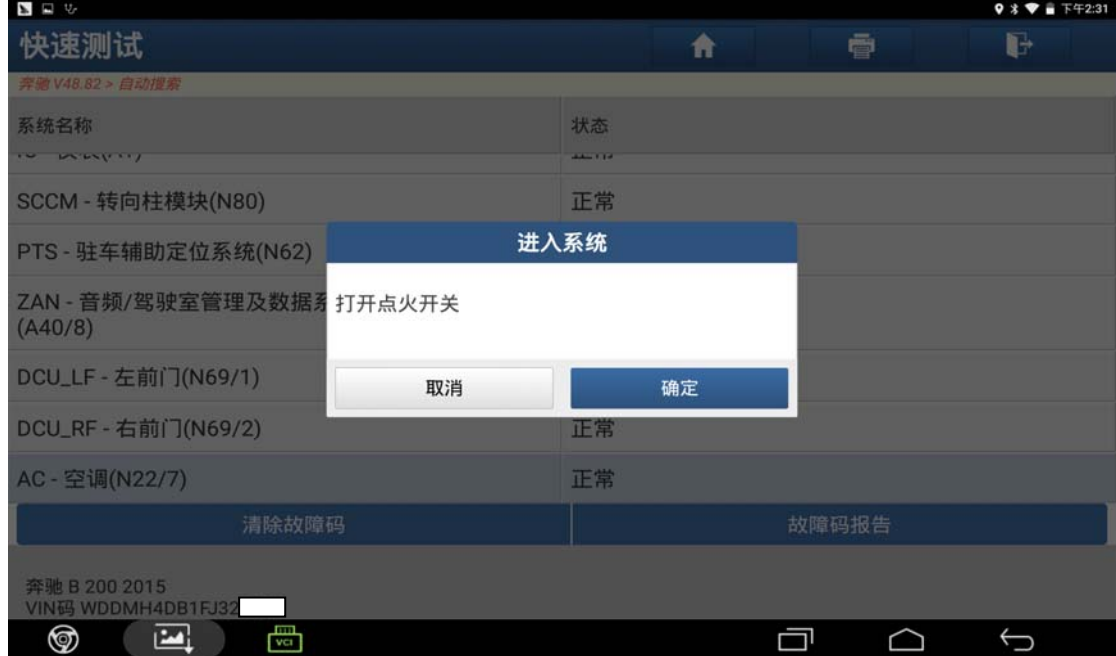

图 2

第 2 页 共 5 页

## 3).点击"特殊功能"进入学习(如图 3);

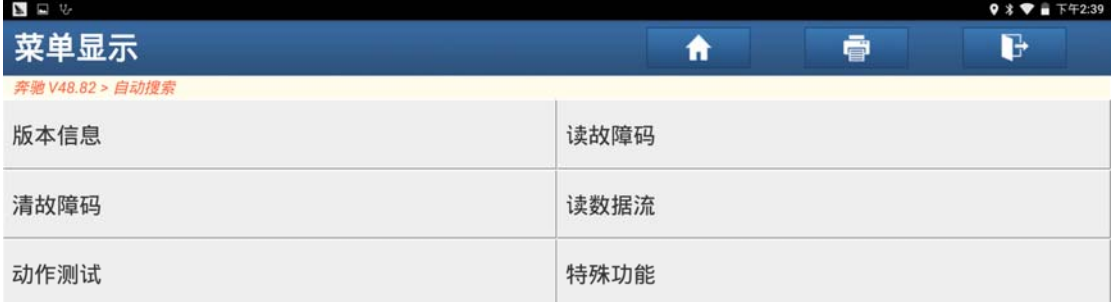

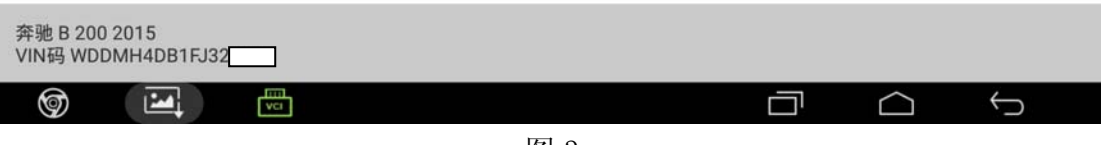

图 3

4).点击"学习过程"(如图 4);

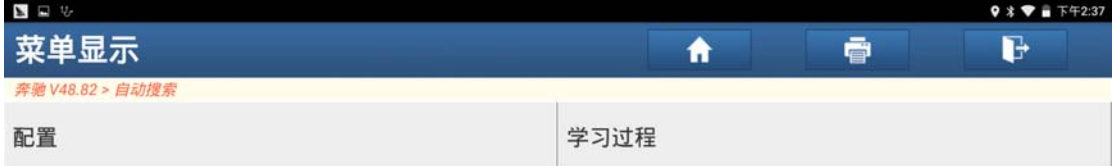

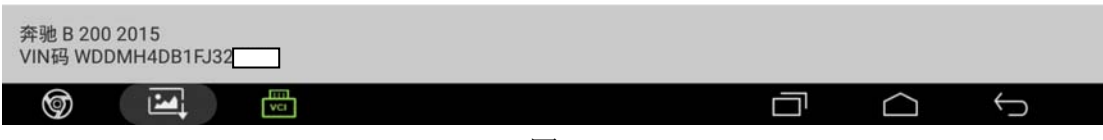

图 4

5).点击"执行器马达的学习"菜单(如图 5);

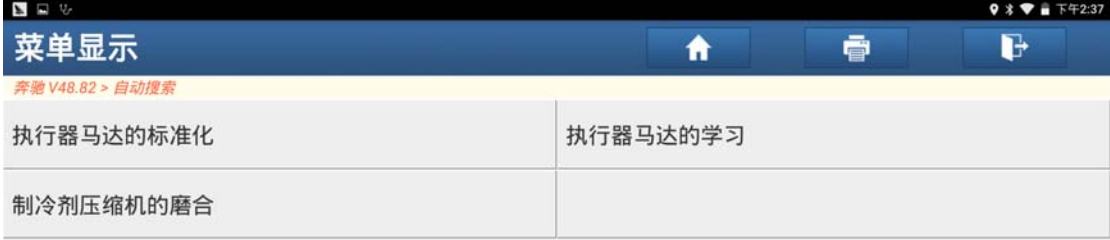

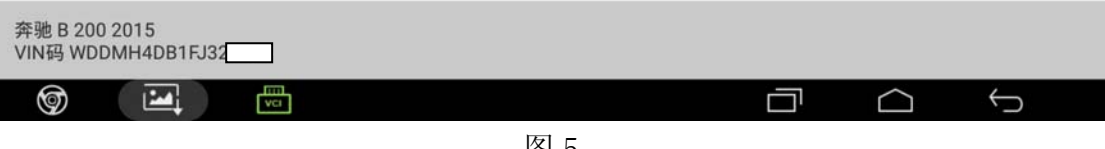

图 5

6). 阅读提示满足条件"电压 12.5-14.5V 之间", 然后点击"F3"进入(如图 6);

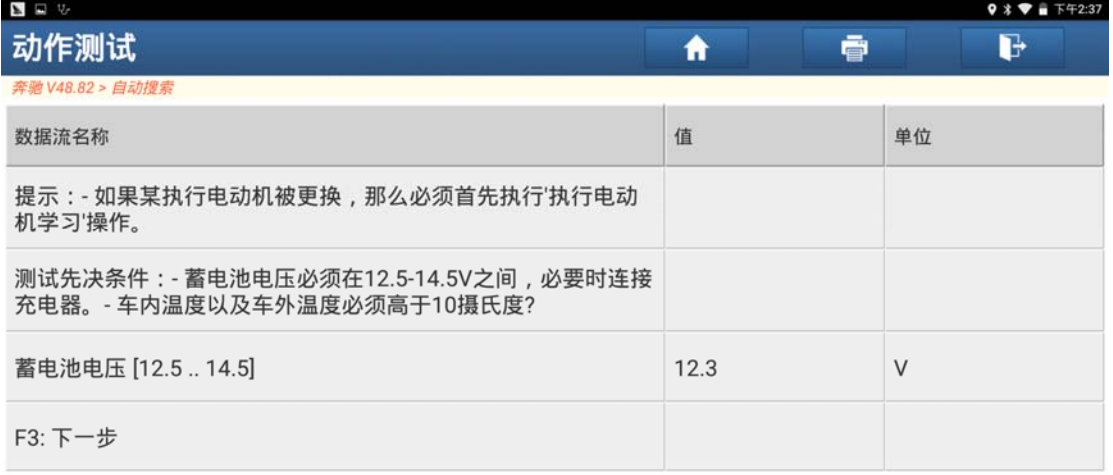

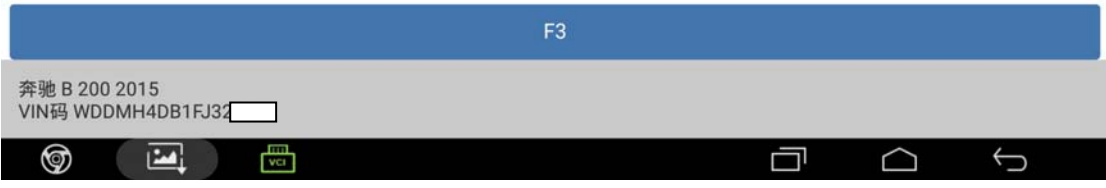

图 6

7).阅读提示后点击"确定"进入下一步(如图 7);

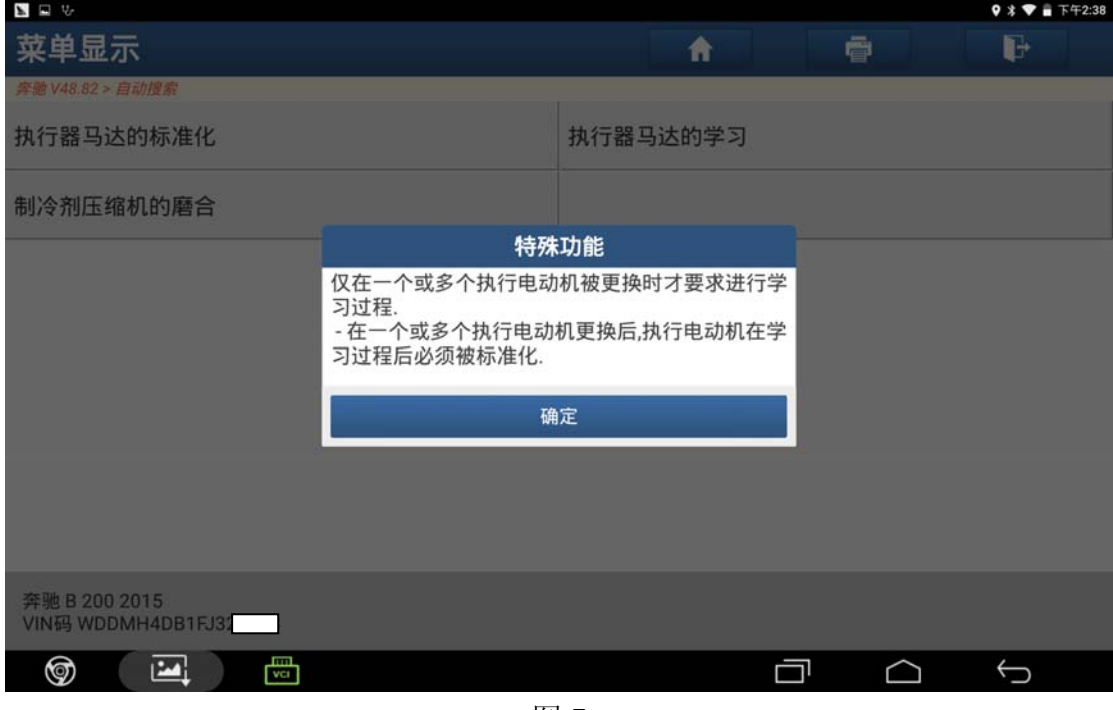

图 7

8).设备提示"执行器电动机学习成功",点击"确定"结束执行器马达的学习过程 (学习完成之后需执行'执行器马达的标准化'功能)(如图 8);

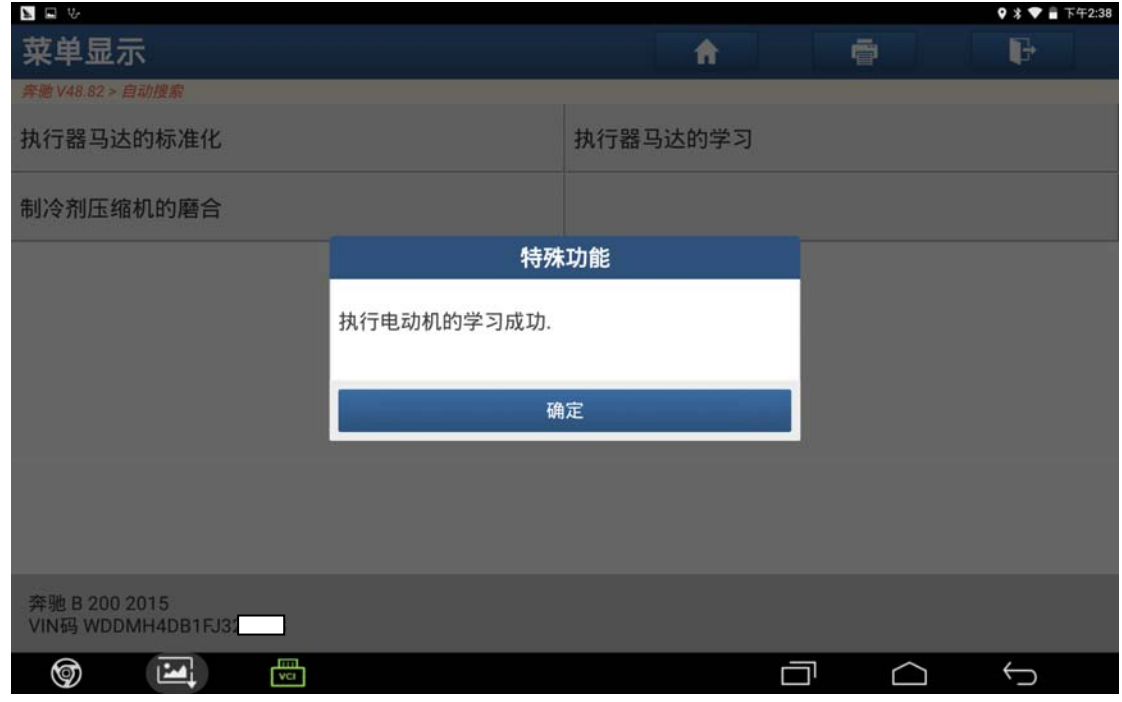

图 8

## 声明:

该文档内容归深圳市元征科技股份有限公司版权所有,任何个人和单位不经同 意不得引用或转载。